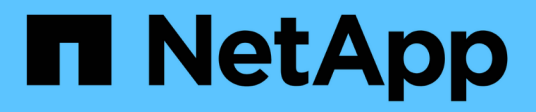

# **Planification de la configuration du moteur externe FPolicy**

ONTAP 9

NetApp April 24, 2024

This PDF was generated from https://docs.netapp.com/fr-fr/ontap/nas-audit/plan-fpolicy-external-engineconfig-concept.html on April 24, 2024. Always check docs.netapp.com for the latest.

# **Sommaire**

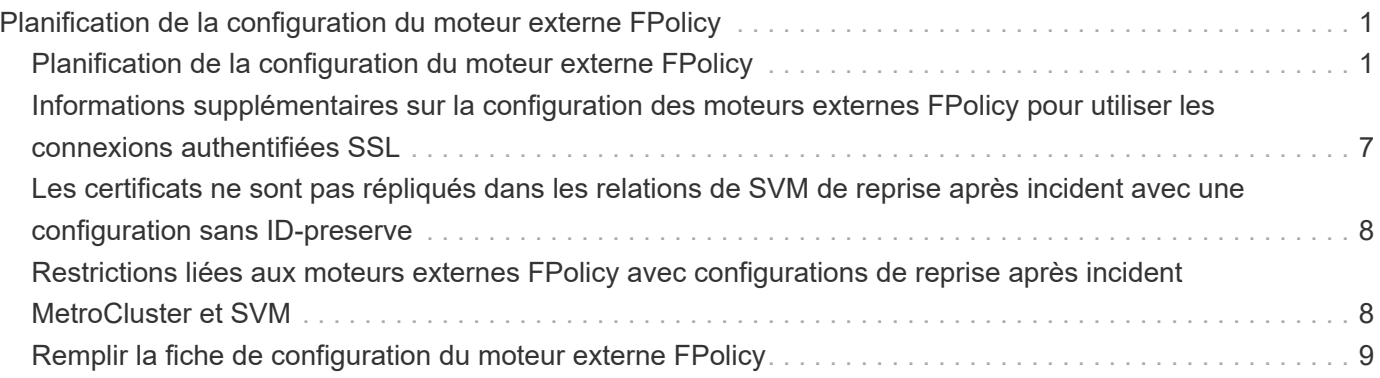

# <span id="page-2-0"></span>**Planification de la configuration du moteur externe FPolicy**

# <span id="page-2-1"></span>**Planification de la configuration du moteur externe FPolicy**

Avant de configurer le moteur externe FPolicy (moteur externe), vous devez comprendre les conséquences de cette opération pour créer un moteur externe et les paramètres de configuration disponibles. Ces informations vous aident à déterminer les valeurs à définir pour chaque paramètre.

## **Informations définies lors de la création du moteur externe FPolicy**

La configuration du moteur externe définit les informations dont FPolicy a besoin pour établir et gérer les connexions avec les serveurs FPolicy externes (serveurs FPolicy), notamment les informations suivantes :

- Nom du SVM
- Nom du moteur
- Les adresses IP des serveurs FPolicy principaux et secondaires et le numéro de port TCP à utiliser lors de la connexion aux serveurs FPolicy
- Indique si le type de moteur est asynchrone ou synchrone
- Authentification de la connexion entre le nœud et le serveur FPolicy

Si vous choisissez de configurer l'authentification SSL mutuelle, vous devez également configurer les paramètres qui fournissent les informations de certificat SSL.

• Comment gérer la connexion à l'aide de divers paramètres de privilèges avancés

Cela inclut des paramètres qui définissent des éléments tels que les valeurs de temporisation, les valeurs de relance, les valeurs de maintien de la vie, les valeurs maximales de demande, les valeurs de taille de tampon de réception et d'envoi, ainsi que les valeurs de temporisation de la session.

Le vserver fpolicy policy external-engine create Permet de créer un moteur externe FPolicy.

### **Quels sont les paramètres externes de base du moteur**

Pour planifier la configuration, vous pouvez utiliser le tableau suivant des paramètres de configuration de base de FPolicy :

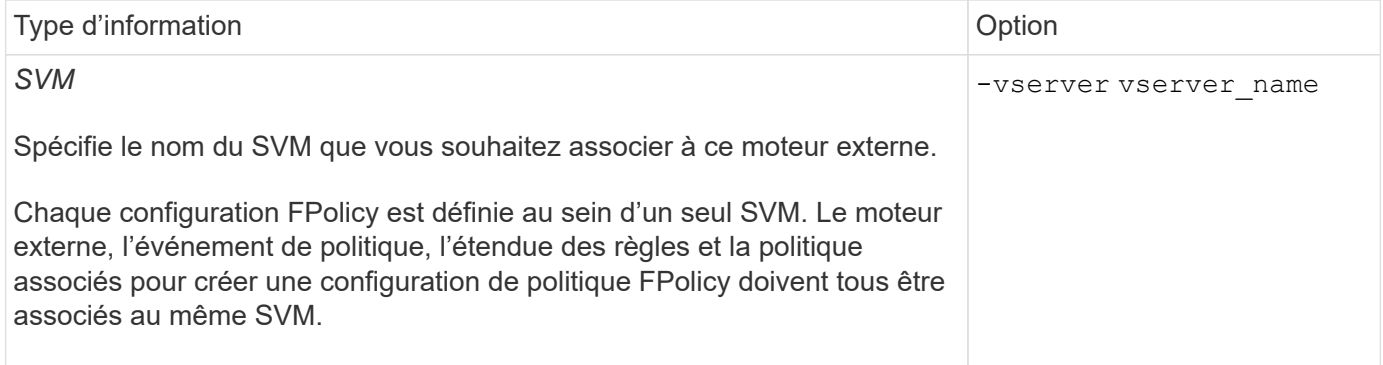

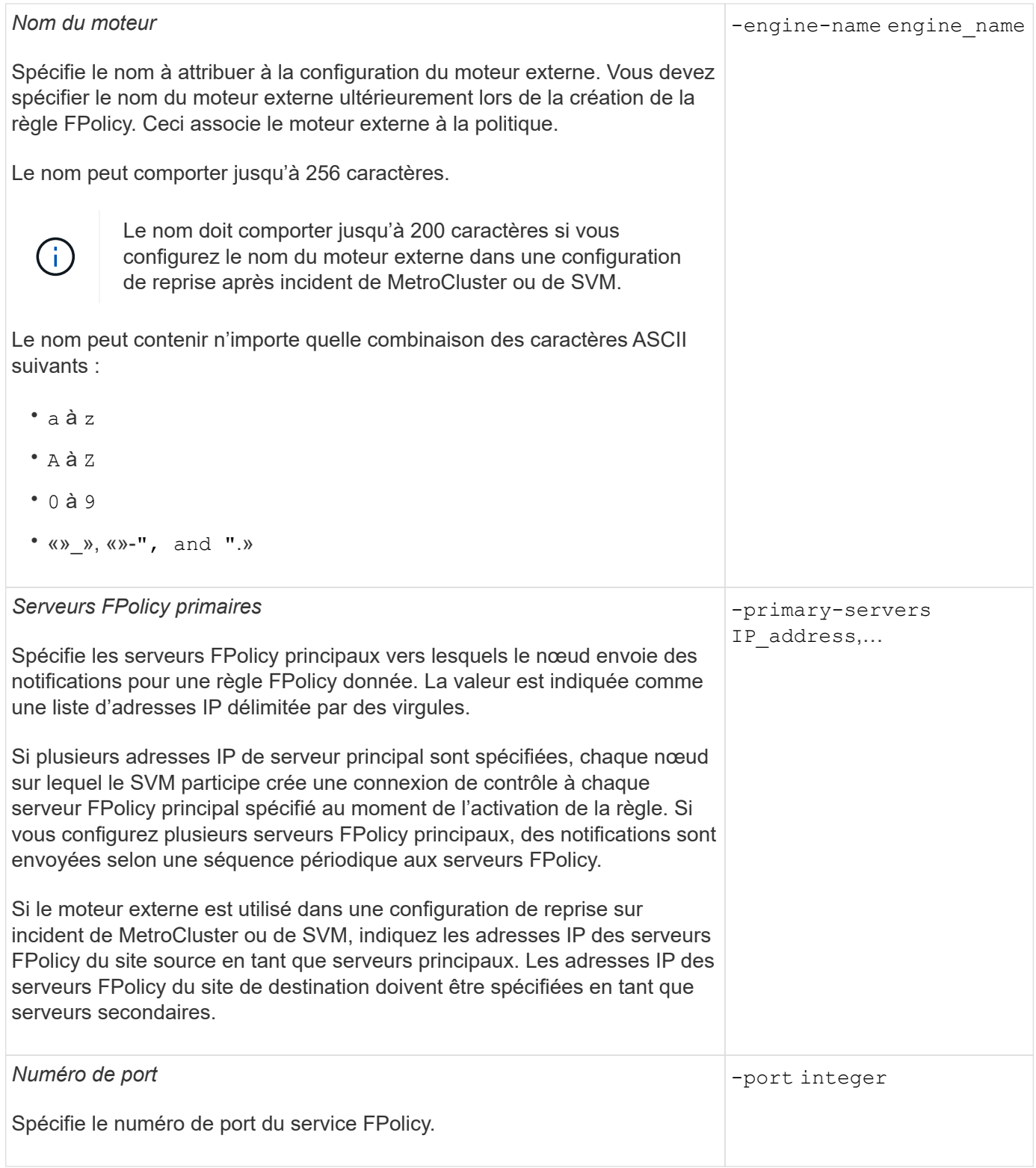

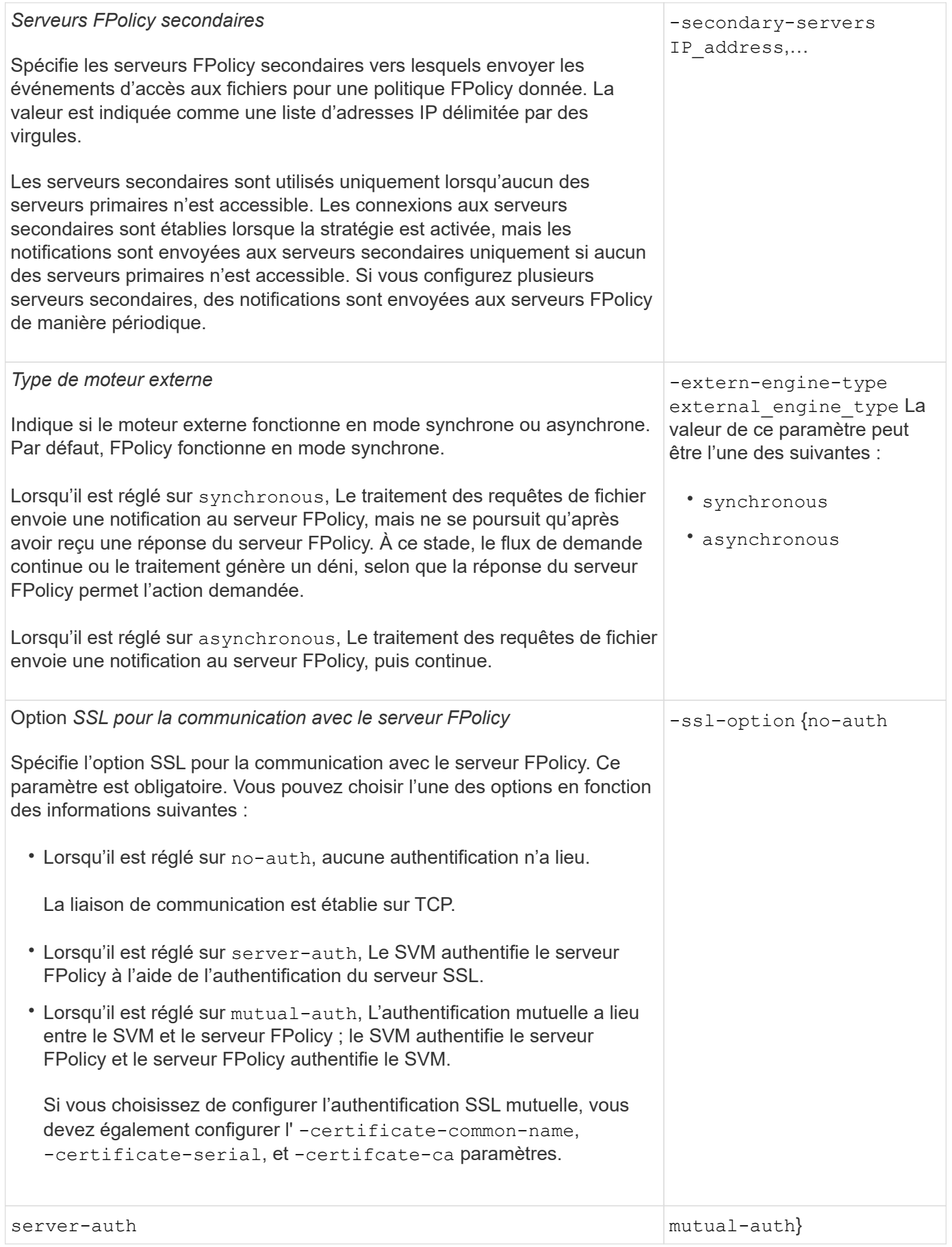

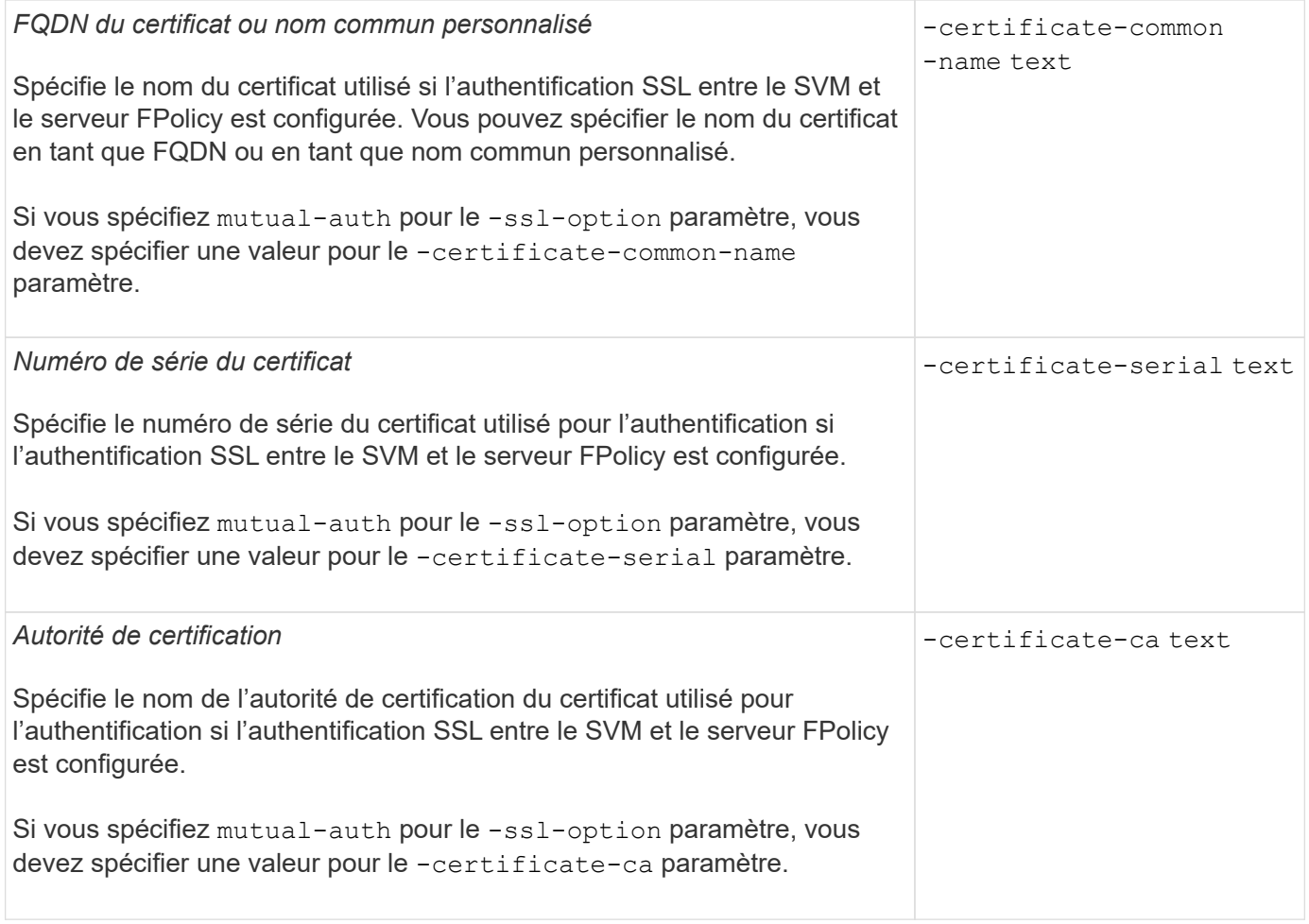

## **Quelles sont les options avancées du moteur externe**

Vous pouvez utiliser le tableau suivant des paramètres de configuration avancée FPolicy pour personnaliser ou non votre configuration avec des paramètres avancés. Ces paramètres permettent de modifier le comportement de communication entre les nœuds du cluster et les serveurs FPolicy :

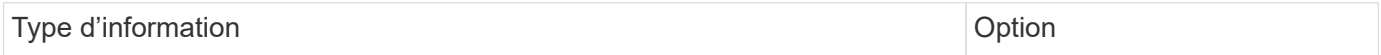

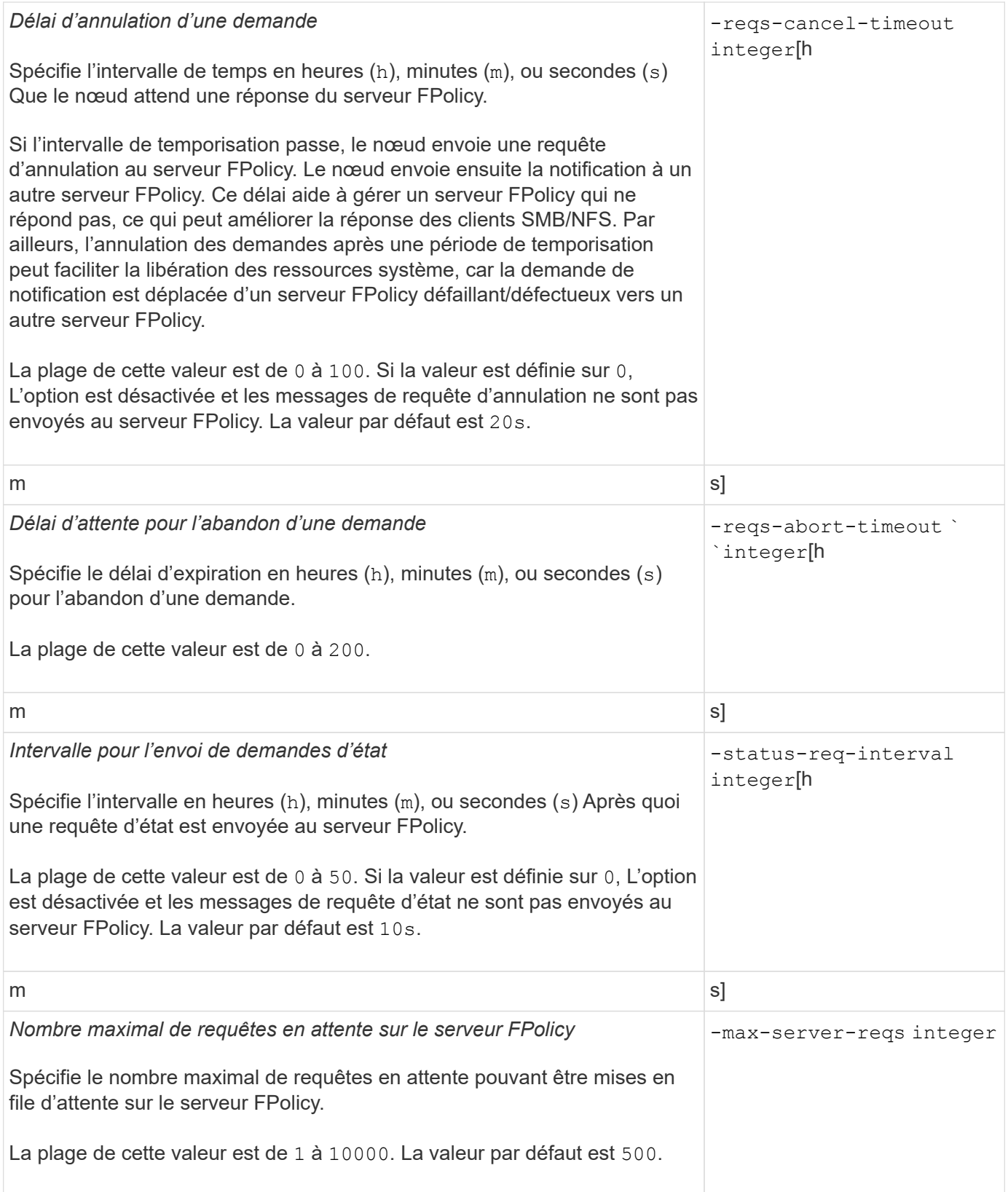

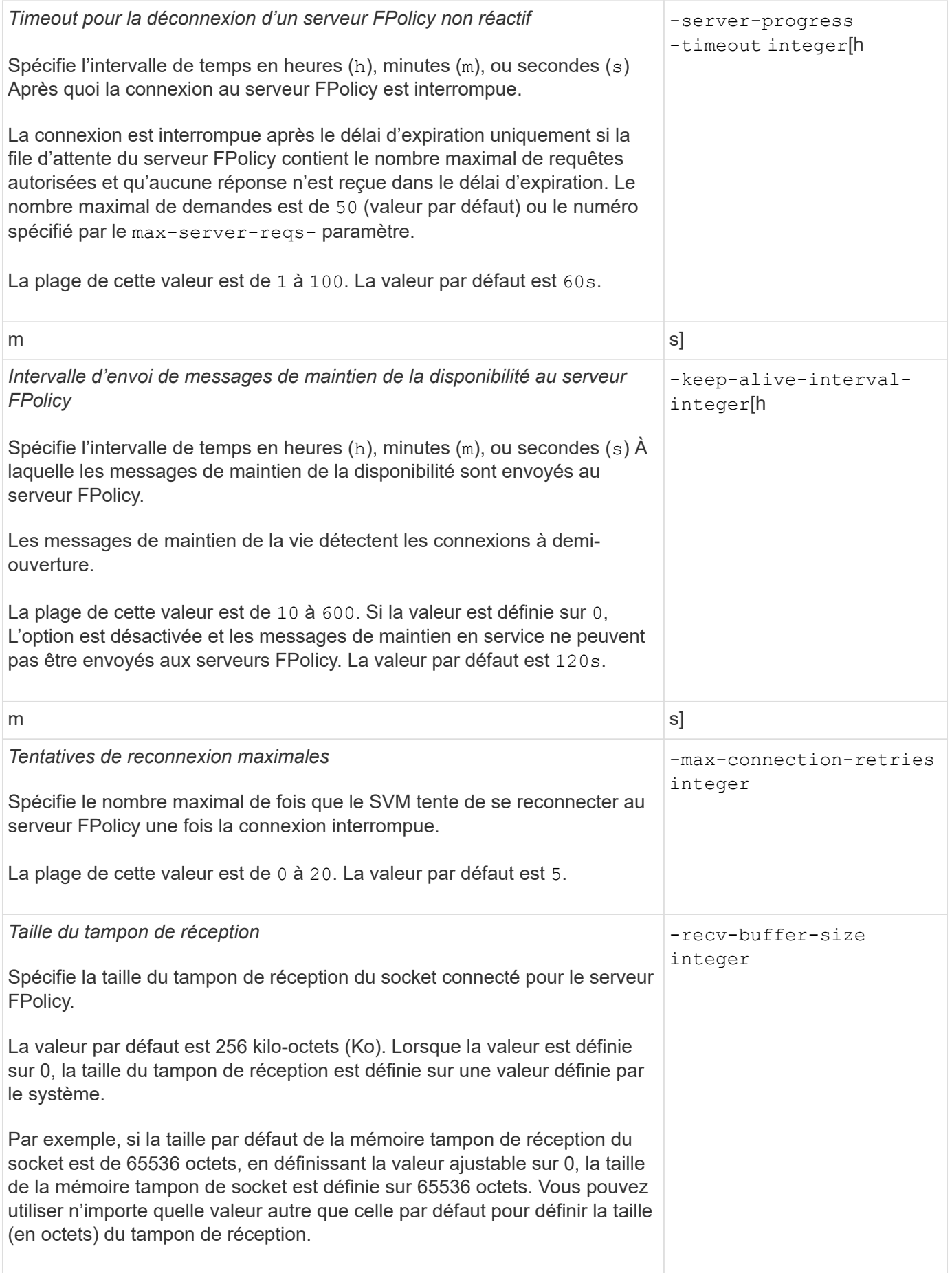

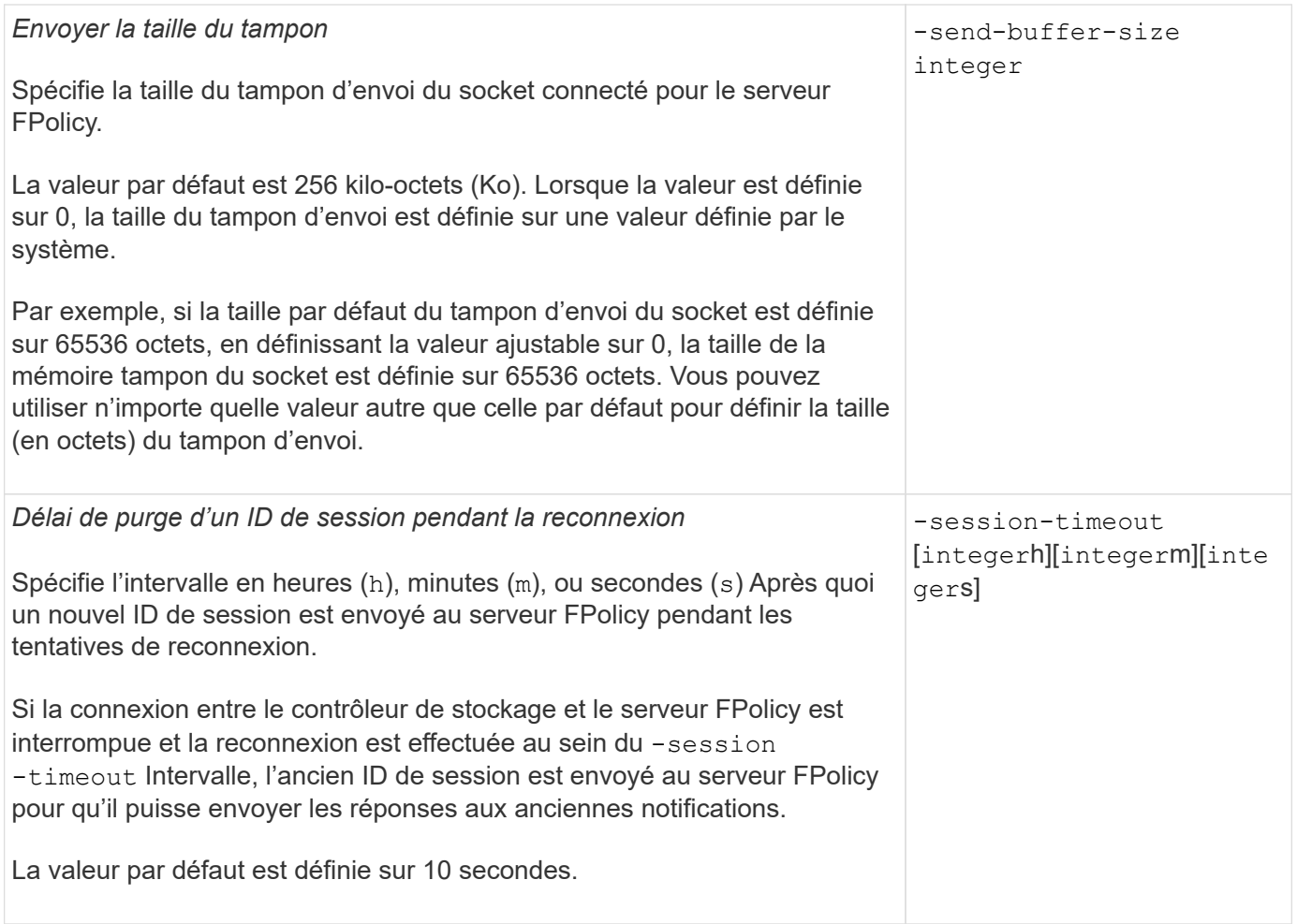

## <span id="page-8-0"></span>**Informations supplémentaires sur la configuration des moteurs externes FPolicy pour utiliser les connexions authentifiées SSL**

Vous devez connaître des informations supplémentaires pour configurer le moteur externe FPolicy de façon à utiliser le protocole SSL lors de la connexion aux serveurs FPolicy.

## **Authentification de serveur SSL**

Si vous choisissez de configurer le moteur externe FPolicy pour l'authentification du serveur SSL, vous devez installer le certificat public de l'autorité de certification (CA) qui a signé le certificat du serveur FPolicy avant de créer le moteur externe.

## **Authentification mutuelle**

Si vous configurez les moteurs externes FPolicy pour utiliser l'authentification mutuelle SSL lors du raccordement des LIF de données des machines virtuelles de stockage aux serveurs FPolicy externes, avant de créer le moteur externe, Vous devez installer le certificat public de l'autorité de certification qui a signé le certificat du serveur FPolicy avec le certificat public et le fichier de clé pour l'authentification de la SVM. Vous ne devez pas supprimer ce certificat lorsque des règles FPolicy utilisent le certificat installé.

Si le certificat est supprimé pendant que FPolicy l'utilise pour l'authentification mutuelle lors de la connexion à un serveur FPolicy externe, vous ne pouvez pas réactiver une règle FPolicy désactivée qui utilise ce certificat. La politique FPolicy ne peut pas être réactivée dans ce cas, même si un nouveau certificat avec les mêmes paramètres est créé et installé sur le SVM.

Si le certificat a été supprimé, vous devez installer un nouveau certificat, créer de nouveaux moteurs externes FPolicy utilisant le nouveau certificat et associer les nouveaux moteurs externes à la politique FPolicy que vous souhaitez réactiver en modifiant la règle FPolicy.

## **Installer les certificats pour SSL**

Le certificat public de l'autorité de certification utilisé pour signer le certificat du serveur FPolicy est installé à l'aide du security certificate install commande avec -type paramètre défini sur client-ca. La clé privée et le certificat public requis pour l'authentification de la SVM sont installés à l'aide de security certificate install commande avec -type paramètre défini sur server.

# <span id="page-9-0"></span>**Les certificats ne sont pas répliqués dans les relations de SVM de reprise après incident avec une configuration sans ID-preserve**

Les certificats de sécurité utilisés pour l'authentification SSL lors des connexions aux serveurs FPolicy ne répliquent pas les données vers des destinations de reprise après incident des SVM avec des configurations sans ID-preserve. Bien que la configuration du moteur externe FPolicy sur le SVM soit répliquée, les certificats de sécurité ne sont pas répliqués. Vous devez installer manuellement les certificats de sécurité sur la destination.

Lorsque vous configurez la relation de SVM Disaster Recovery, la valeur que vous sélectionnez pour le -identity-preserve de la snapmirror create La commande détermine les détails de configuration répliqués dans le SVM de destination.

Si vous définissez le -identity-preserve option à true (ID-preserve), tous les détails de la configuration FPolicy sont répliqués, y compris les informations du certificat de sécurité. Vous devez installer les certificats de sécurité sur la destination uniquement si vous définissez l'option sur false (Non-ID-preserve).

# <span id="page-9-1"></span>**Restrictions liées aux moteurs externes FPolicy avec configurations de reprise après incident MetroCluster et SVM**

Vous pouvez créer un moteur externe FPolicy à étendue du cluster en attribuant la machine virtuelle de stockage du cluster (SVM) au moteur externe. Cependant, lors de la création d'un moteur externe « cluster-scoped » dans une configuration de reprise après incident de MetroCluster ou de SVM, il existe certaines restrictions lors du choix de la méthode d'authentification utilisée par le SVM pour la communication externe avec le serveur FPolicy.

Il existe trois options d'authentification que vous pouvez choisir lors de la création de serveurs FPolicy externes : aucune authentification, authentification de serveur SSL et authentification mutuelle SSL. Bien qu'il n'y ait aucune restriction lors du choix de l'option d'authentification si le serveur FPolicy externe est affecté à

un SVM de données, il existe des restrictions lors de la création d'un moteur externe FPolicy d'étendue au cluster :

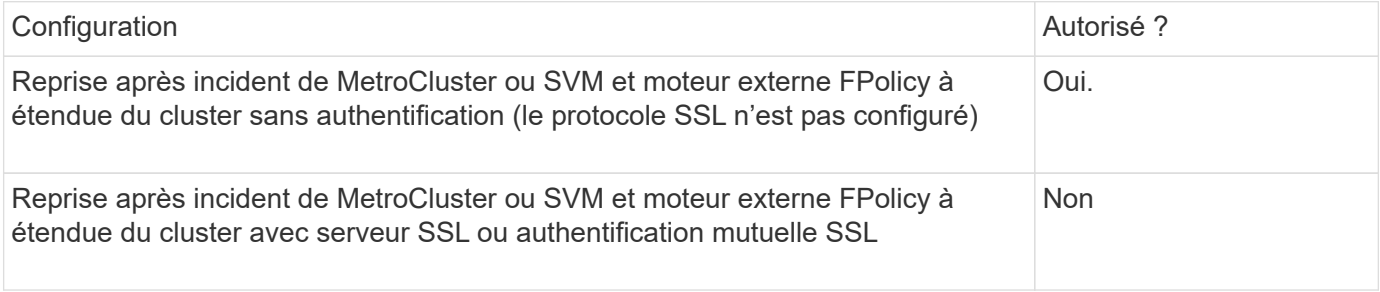

- En cas d'existence d'un moteur externe FPolicy avec authentification SSL et que vous souhaitez créer une configuration de reprise après incident MetroCluster ou SVM, vous devez modifier ce moteur externe afin qu'il n'utilise aucune authentification ou supprimer le moteur externe avant de créer la configuration de reprise après incident MetroCluster ou SVM.
- Si la configuration de reprise après incident de MetroCluster ou SVM existe déjà, ONTAP vous empêche de créer un moteur externe FPolicy à étendue du cluster avec l'authentification SSL.

# <span id="page-10-0"></span>**Remplir la fiche de configuration du moteur externe FPolicy**

Vous pouvez utiliser cette fiche technique pour enregistrer les valeurs nécessaires lors du processus de configuration du moteur externe FPolicy. Si une valeur de paramètre est requise, vous devez déterminer la valeur à utiliser pour ces paramètres avant de configurer le moteur externe.

### **Informations concernant la configuration de base d'un moteur externe**

Vous devez indiquer si vous souhaitez inclure chaque paramètre dans la configuration du moteur externe, puis enregistrer la valeur des paramètres que vous souhaitez inclure.

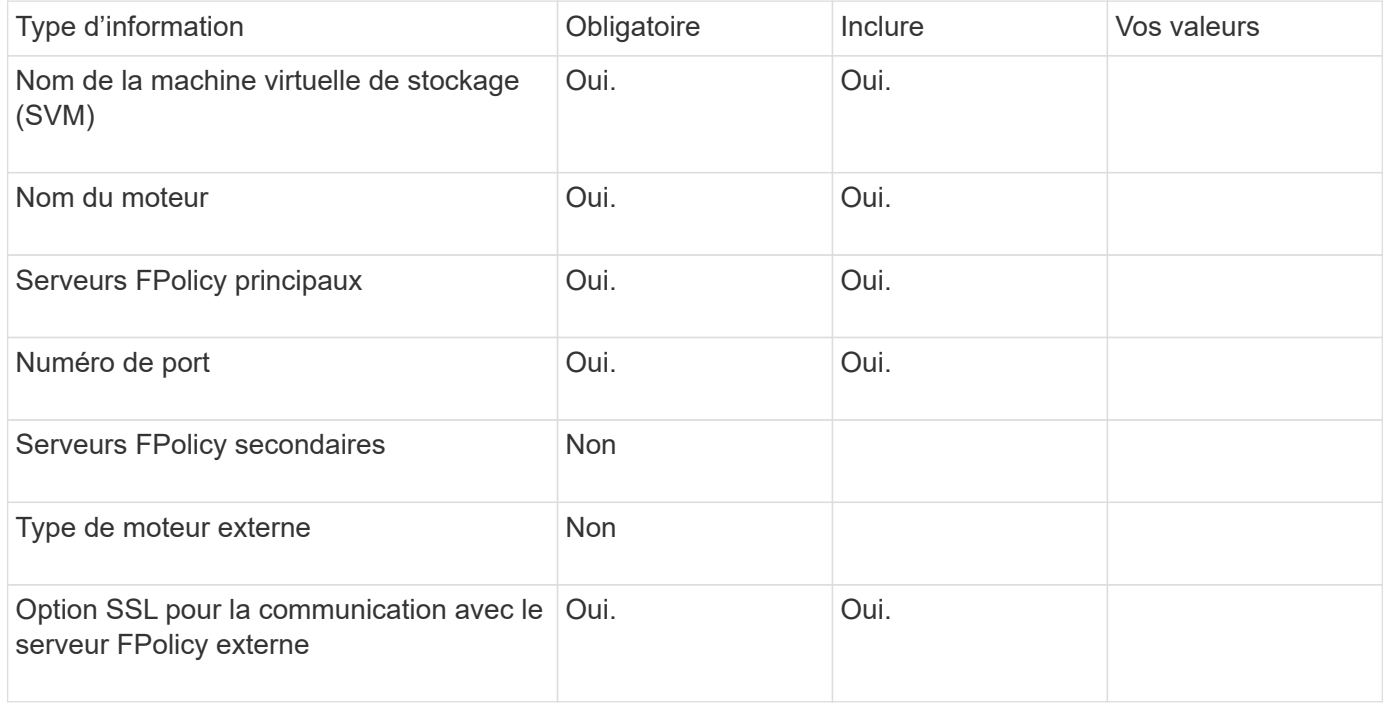

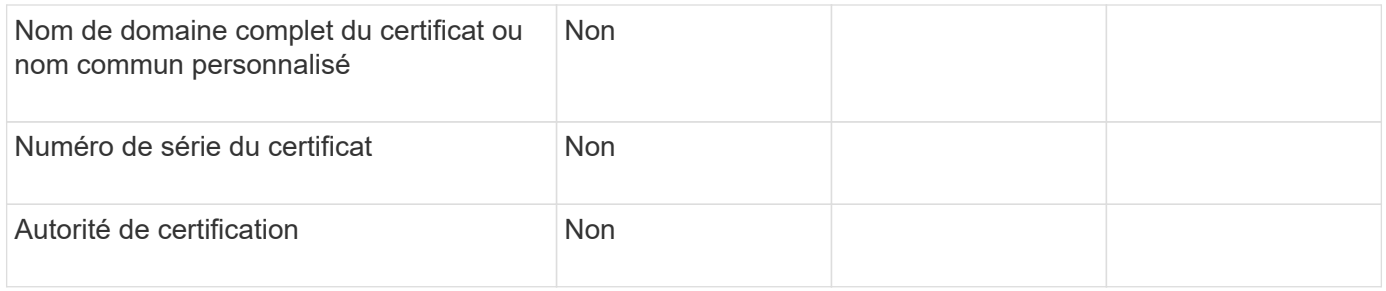

## **Informations relatives aux paramètres avancés du moteur externe**

Pour configurer un moteur externe avec des paramètres avancés, vous devez saisir la commande de configuration en mode Advanced Privilege.

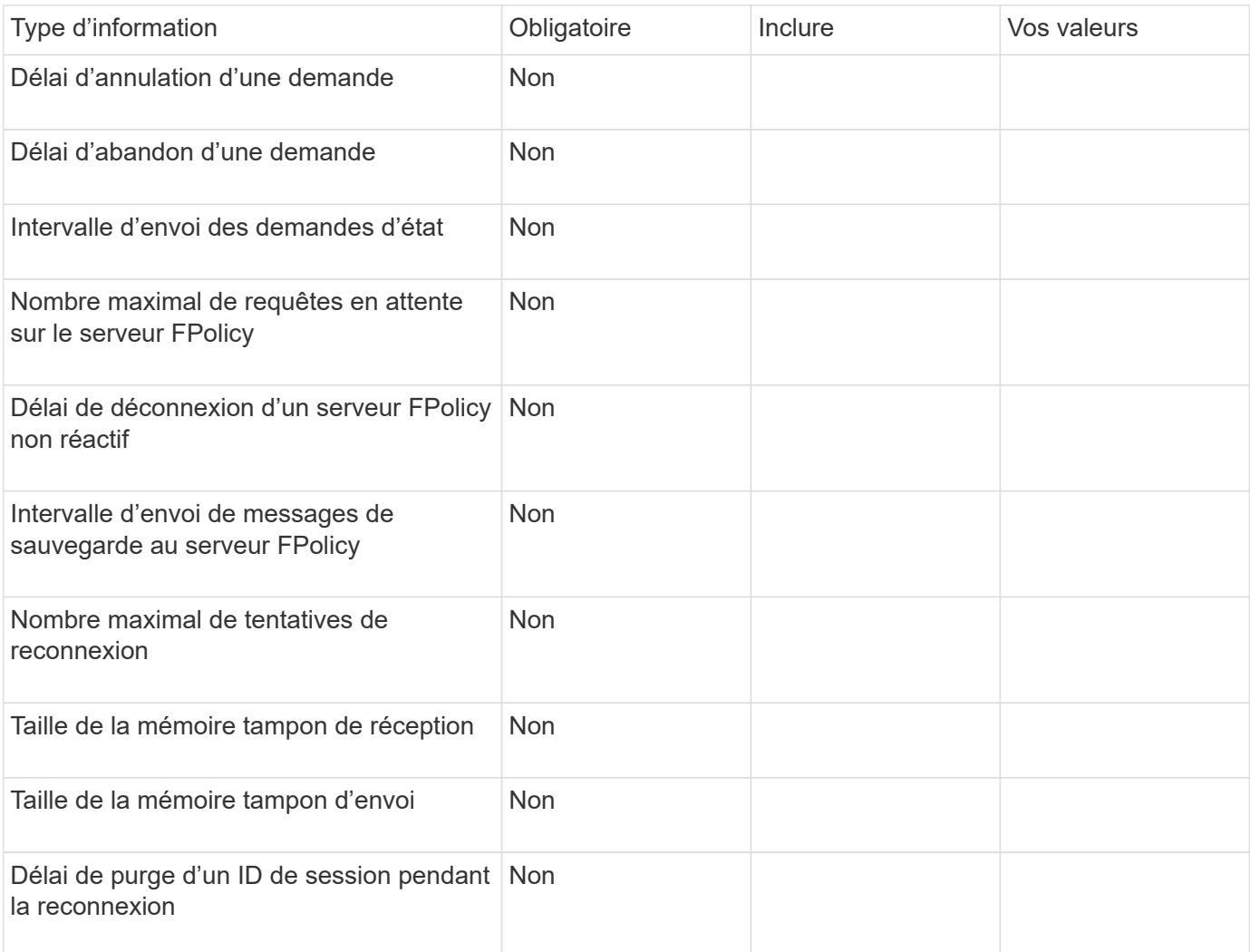

#### **Informations sur le copyright**

Copyright © 2024 NetApp, Inc. Tous droits réservés. Imprimé aux États-Unis. Aucune partie de ce document protégé par copyright ne peut être reproduite sous quelque forme que ce soit ou selon quelque méthode que ce soit (graphique, électronique ou mécanique, notamment par photocopie, enregistrement ou stockage dans un système de récupération électronique) sans l'autorisation écrite préalable du détenteur du droit de copyright.

Les logiciels dérivés des éléments NetApp protégés par copyright sont soumis à la licence et à l'avis de nonresponsabilité suivants :

CE LOGICIEL EST FOURNI PAR NETAPP « EN L'ÉTAT » ET SANS GARANTIES EXPRESSES OU TACITES, Y COMPRIS LES GARANTIES TACITES DE QUALITÉ MARCHANDE ET D'ADÉQUATION À UN USAGE PARTICULIER, QUI SONT EXCLUES PAR LES PRÉSENTES. EN AUCUN CAS NETAPP NE SERA TENU POUR RESPONSABLE DE DOMMAGES DIRECTS, INDIRECTS, ACCESSOIRES, PARTICULIERS OU EXEMPLAIRES (Y COMPRIS L'ACHAT DE BIENS ET DE SERVICES DE SUBSTITUTION, LA PERTE DE JOUISSANCE, DE DONNÉES OU DE PROFITS, OU L'INTERRUPTION D'ACTIVITÉ), QUELLES QU'EN SOIENT LA CAUSE ET LA DOCTRINE DE RESPONSABILITÉ, QU'IL S'AGISSE DE RESPONSABILITÉ CONTRACTUELLE, STRICTE OU DÉLICTUELLE (Y COMPRIS LA NÉGLIGENCE OU AUTRE) DÉCOULANT DE L'UTILISATION DE CE LOGICIEL, MÊME SI LA SOCIÉTÉ A ÉTÉ INFORMÉE DE LA POSSIBILITÉ DE TELS DOMMAGES.

NetApp se réserve le droit de modifier les produits décrits dans le présent document à tout moment et sans préavis. NetApp décline toute responsabilité découlant de l'utilisation des produits décrits dans le présent document, sauf accord explicite écrit de NetApp. L'utilisation ou l'achat de ce produit ne concède pas de licence dans le cadre de droits de brevet, de droits de marque commerciale ou de tout autre droit de propriété intellectuelle de NetApp.

Le produit décrit dans ce manuel peut être protégé par un ou plusieurs brevets américains, étrangers ou par une demande en attente.

LÉGENDE DE RESTRICTION DES DROITS : L'utilisation, la duplication ou la divulgation par le gouvernement sont sujettes aux restrictions énoncées dans le sous-paragraphe (b)(3) de la clause Rights in Technical Data-Noncommercial Items du DFARS 252.227-7013 (février 2014) et du FAR 52.227-19 (décembre 2007).

Les données contenues dans les présentes se rapportent à un produit et/ou service commercial (tel que défini par la clause FAR 2.101). Il s'agit de données propriétaires de NetApp, Inc. Toutes les données techniques et tous les logiciels fournis par NetApp en vertu du présent Accord sont à caractère commercial et ont été exclusivement développés à l'aide de fonds privés. Le gouvernement des États-Unis dispose d'une licence limitée irrévocable, non exclusive, non cessible, non transférable et mondiale. Cette licence lui permet d'utiliser uniquement les données relatives au contrat du gouvernement des États-Unis d'après lequel les données lui ont été fournies ou celles qui sont nécessaires à son exécution. Sauf dispositions contraires énoncées dans les présentes, l'utilisation, la divulgation, la reproduction, la modification, l'exécution, l'affichage des données sont interdits sans avoir obtenu le consentement écrit préalable de NetApp, Inc. Les droits de licences du Département de la Défense du gouvernement des États-Unis se limitent aux droits identifiés par la clause 252.227-7015(b) du DFARS (février 2014).

#### **Informations sur les marques commerciales**

NETAPP, le logo NETAPP et les marques citées sur le site<http://www.netapp.com/TM>sont des marques déposées ou des marques commerciales de NetApp, Inc. Les autres noms de marques et de produits sont des marques commerciales de leurs propriétaires respectifs.